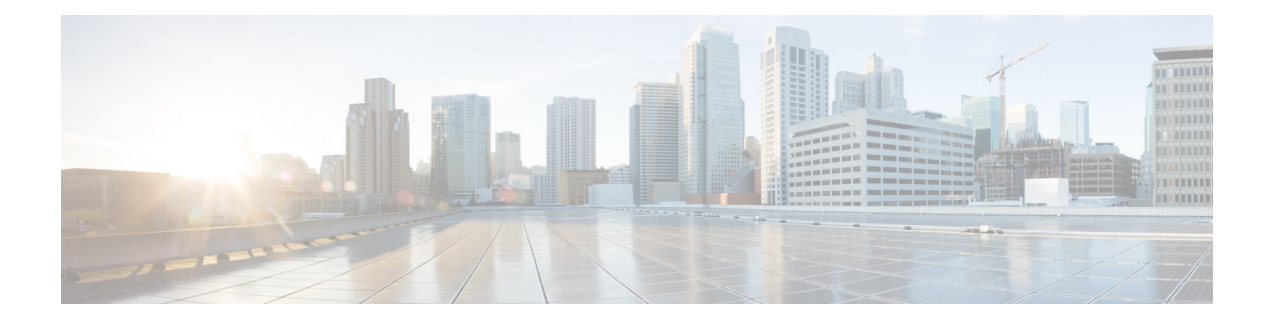

# **Voltage Thresholds for AC Power Supply Module Mode Control**

This document describes how to configure the voltage thresholds for switching modes in AC Power SupplyModule (PSM).

Your software release may not support all the features that are documented in this module. For the latest feature information and caveats, see the release notes for your platform and software release. The Feature Information Table at the end of this document provides information about the documented features and lists the releases in which each feature is supported.

Use Cisco Feature Navigator to find information about platform support and Cisco software image support. To access Cisco Feature Navigator, go to [http://tools.cisco.com/ITDIT/CFN/.](http://tools.cisco.com/ITDIT/CFN/) An account on <http://www.cisco.com/> is not required.

- Hardware [Compatibility](#page-0-0) Matrix for the Cisco cBR Series Routers, on page 1
- [Information](#page-2-0) about Voltage Thresholds for AC PSM Mode Control, on page 3
- How to Configure Voltage [Thresholds](#page-2-1) for AC PSM Mode Control, on page 3
- [Configuration](#page-3-0) Examples, on page 4
- Feature [Information](#page-3-1) for Voltage Thresholds for AC PSM Mode Control, on page 4

## <span id="page-0-0"></span>**Hardware Compatibility Matrix forthe Cisco cBR Series Routers**

**Note**

The hardware components that are introduced in a given Cisco IOS-XE Release are supported in all subsequent releases unless otherwise specified.

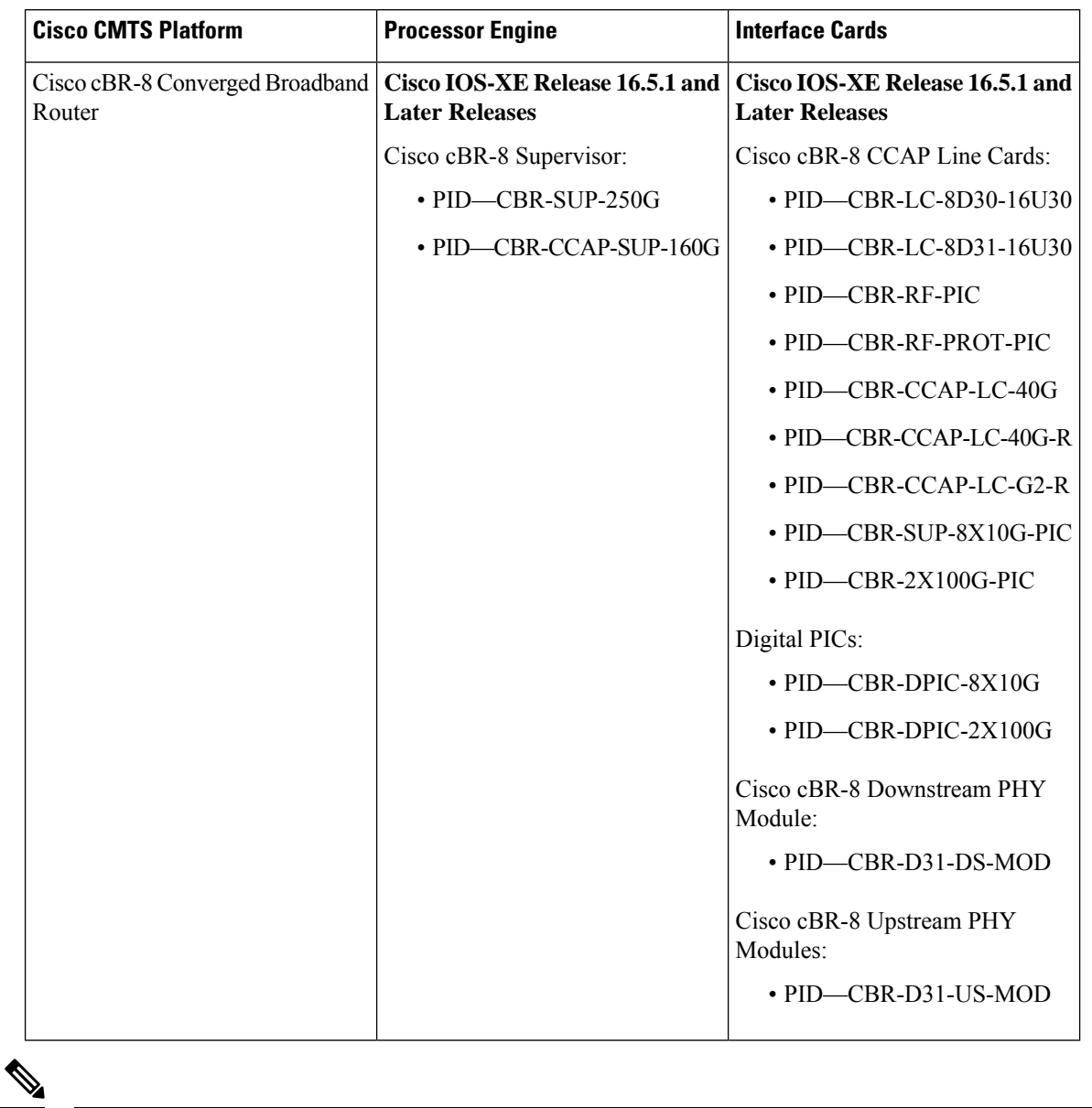

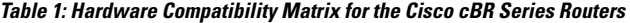

Do not use DPICs (8X10G and 2x100G) to forward IP traffic, as it may cause buffer exhaustion, leading to line card reload. **Note**

The only allowed traffic on a DPIC interface is DEPI, UEPI, and GCP traffic from the Cisco cBR-8 router to Remote PHY devices. Other traffic such as DHCP, SSH, and UTSC should flow via another router, since DPICs cannot be used for normal routing.

## <span id="page-2-0"></span>**Information about Voltage Thresholds for AC PSM Mode Control**

Configuring voltage thresholds help switch between different modes when power budget provided by AC PSMs is not sufficient to power Field Replaceable Units (FRUs).

## **Overview of Voltage Thresholds for AC PSM Mode Control**

The AC PSM can operate in either 120V or 220V mode.

When the input voltage is between 70V and 197V, the PSM operates in the 120V mode with 1300W power capacity. When input voltage drops below 85V, the PSM powers down completely and its power capacity becomes 0W.

When the input voltage is greater than 197V, the PSM operates in the 220V mode with 3000W power capacity. When input voltage drops below 190V, the PSM switches to the 120V mode and its power capacity decreases to 1300W.

To allow users configure mode switching, two new hystersis thresholds Voff\_3000W and Von\_3000W have been provided. The hystersis thresholds define when the PSM should switch modes and can be configured using CLI commands.

For example, if *Voff\_3000W* is configured as 180V, the PSM switches to the 120V mode with 1300W capacity when input voltage drops below 180V. If *Von\_3000W* is configured as 200V, the PSM switches to the 220V mode when input voltage increases to more than 200V.

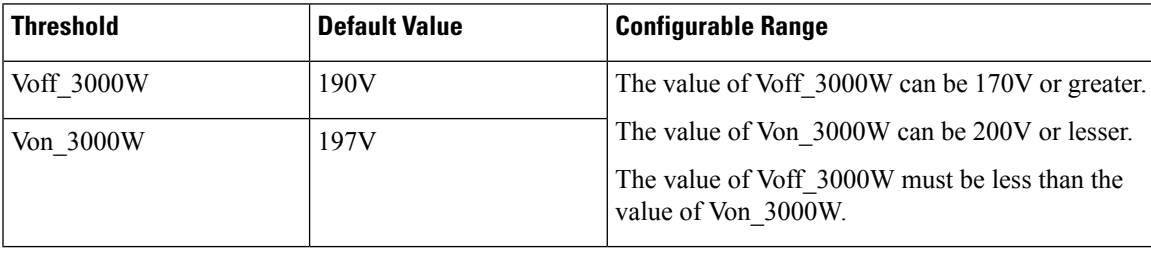

#### **Table 2: Voltage Thresholds for Mode Control**

# <span id="page-2-1"></span>**How to Configure Voltage Thresholds for AC PSM Mode Control**

## **Configuring Voltage Thresholds for AC PSM Mode Control**

To configure voltage thresholds, run the **platform power protection ac220v voff von** command as shown below:

Router# configure terminal **platform power protection ac220v voff von**

To use the default voltage thresholds, run the **no platform power protection ac220v** command as shown below:

```
Router# configure terminal
no platform power protection ac220v
```
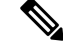

**Note**

By default, power protection action is disabled to avoid service outage. If protection action is disabled, any online FRU is not powered down in the event of insufficient power budget, but any newly installed line card is not powered up.

To enable the power protection action, run the **platform power protection action shutdown linecard** command:

```
Router# configure terminal
platform power protection action shutdown linecard
```
### **Verifying Voltage Thresholds for AC PSM Mode Control**

To verify the voltage thresholds configuration, use the **sh run** command as shown in the example below:

```
Router# configure terminal
Router (config)# sh run | i protection
platform power protection ac220v 180 200
```
## <span id="page-3-0"></span>**Configuration Examples**

This section provides configuration examples for the voltage threshold feature.

### **Example: Configuring Voltage Thresholds for AC PSM Mode Control**

The following example shows how to configure voltage thresholds:

Router# configure terminal **platform power protection ac220v 180 200**

The following example shows how to disable DPS:

Router# configure terminal **no platform power protection ac220v**

## <span id="page-3-1"></span>**Feature Information for Voltage Thresholds for AC PSM Mode Control**

Use Cisco Feature Navigator to find information about the platform support and software image support. Cisco Feature Navigator enables you to determine which software images support a specific software release, feature set, or platform. To access Cisco Feature Navigator, go to the https://cfinng.cisco.com/ link. An account on the Cisco.com page is not required.

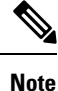

The following table lists the software release in which a given feature is introduced. Unless noted otherwise, subsequent releases of that software release train also support that feature.

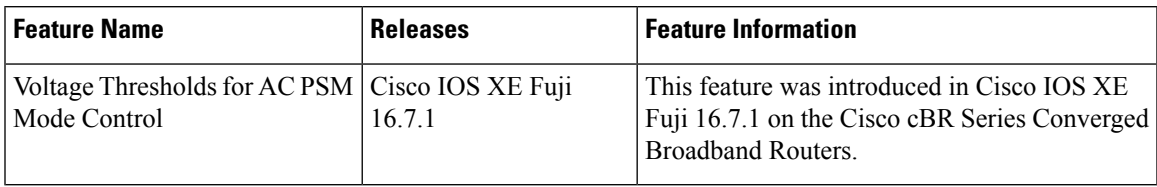

#### **Table 3: Feature Information for Voltage Thresholds for AC PSM Mode Control**

I